# **ViewSonic®**

## **NX1940w/NX2240w LCD TV**

- **User Guide**
- **Guide de l'utilisateur**
- **Bedienungsanleitung**
- **Guía del usuario**
- **Руководство пользователя**
- **Guida dell'utente**
- **Käyttöopas**
- **Användarhandbok**
- **Brugervejledning**
- **Brukerveiledning**

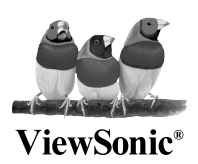

**VS11873-1E Model No. : VS11871-1E** 

# Table des matières

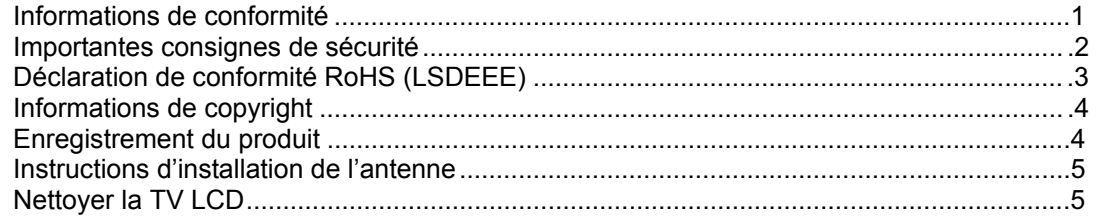

## **Comment démarrer**

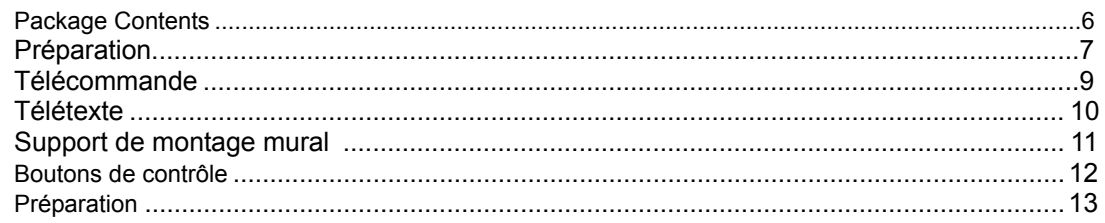

## **FONCTIONS DE L'AFFICHAGE À L'ÉCRAN**

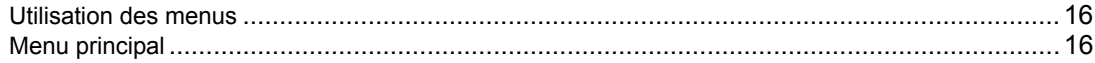

## **Annexe**

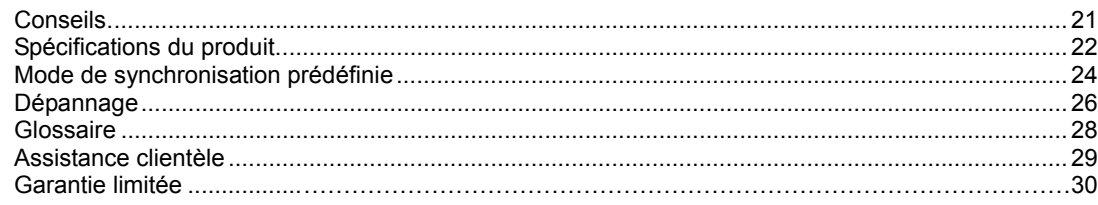

## **informations de conformité**

**Conformité CE pour les pays européens** 

#### Cet appareil est conforme aux exigences de la directive EEC C E 89/336/EEC amendée par la 92/31/EEC et l'article 5 de la 93/68/EEC concernant la "Compatibilité Electromagnétique" et la 73/23/EEC amendée par l'Article 13 de la 93/68/EEC concernant la "Sécurité".

#### **Les indications qui suivent sont destinées uniquement aux Etats membres de l'Union Européenne:**

Le symbole indiqué à droite est conforme à la directive européenne 2002/96/CE relative aux déchets d'équipements électriques et électroniques (WEEE).

Les produits qui portent ce symbole ne doivent pas être traités comme des déchets conventionnels; ils devront être traités conformément aux systèmes

de récupération appropriés, conformément à la réglementation du pays ou de la zone où la mise au déchet a lieu.

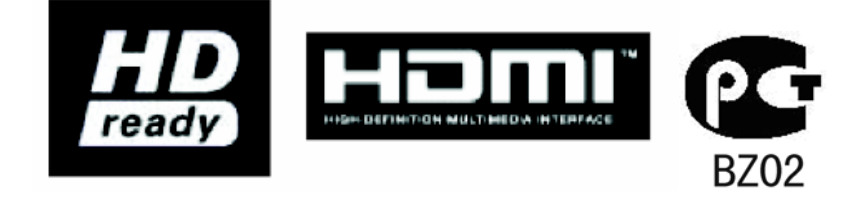

## **importantes consignes de sécurité**

- 1. Lisez entièrement ces instructions avant d'utiliser l'équipement.
- 2. Conservez ces instructions dans un endroit sûr.
- 3. Tenez compte de tous les avertissements.
- 4. Suivez toutes les instructions.
- 5. N'utilisez pas cet équipement à proximité de l'eau. Avertissement : Pour diminuer les risques d'incendie ou d'électrocution, n'exposez pas cet appareil à la pluie ou à l'humidité.
- 6. Nettoyez avec un chiffon doux et sec. Si vous avez besoin de nettoyer plus l'équipement, consultez "Nettoyer la TV LCD" dans ce guide pour plus d'instructions.
- 7. Ne pas obstruer les ouvertures de ventilation. Installer conformément aux instructions du fabricant.
- 8. N'installez pas l'appareil près de sources de chaleur telles que radiateurs, appareils de chauffage, cuisinières ou tout autre appareil (y compris amplificateurs) générant de la chaleur.
- 9. N'essayez pas de supprimer le dispositif de sécurité de la fiche polarisée ou de la fiche avec mise à la masse. Une fiche polarisée possède deux broches dont l'une est plus large que l'autre. Une fiche avec mise à la masse possède deux broches plus une troisième pour la mise à masse. La broche large et la troisième broche sont destinées à votre sécurité. Si la fiche ne s'adapte pas à votre prise, faites appel à un électricien pour faire remplacer la prise.
- 10. Placez le cordon d'alimentation de telle sorte qu'il ne soit pas piétiné ou pincé, particulièrement au niveau de la fiche, et à l'endroit où il sort de l'équipement. Assurez-vous que la prise de courant est située près de l'équipement afin qu'elle soit facilement accessible.
- 11. Utilisez uniquement les équipements/accessoires spécifiés par le fabricant.

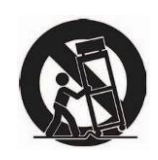

12. Utilisez uniquement un chariot, socle, trépied, support ou table spécifié par le fabricant ou vendu avec l'appareil. Quand vous utilisez un chariot, faites attention quand vous déplacez l'ensemble chariot/appareil pour éviter les blessures qui pourraient ê tre provoquées par un renversement.

- 13. Débranchez cet équipement quand vous prévoyez de ne pas l'utiliser pendant une période prolongée.
- 14. Confiez toute réparation à un personnel qualifié. Une révision est nécessaire quand l'unité a été endommagée : Si le cordon d'alimentation ou la fiche est endommagé(e), si un liquide a été renversé sur l'appareil ou si des objets sont tombés à l'intérieur, si l'appareil a été exposé à la pluie ou à l'humidité, ou si l'appareil ne fonctionne pas normalement ou s'il est tombé.
- 15. Ce produit est uniquement destiné à effectuer la fonction utile de divertissement et les tâches d'affichage visuel sont exclues.
- 16. La prise secteur doit être installée à proximité de l'appareil et rester facilement accessible.
- 17. L'appareil doit être utilisé à une température ambiante maximale de 40°C.
- 18. Protégez l'appareil de l'humidité.
- 19. Un cordon électrique agréé supérieur ou égal à H05VV-F, 3G, 0.75mm2 doit être utilisé.
- 20. La fiche secteur sert à débrancher l'appareil et doit rester facilement opérable.

## **Déclaration de conformité roHS (LSDEEE)**

Ce produit a été conçu et fabriqué dans le respect de la directive 2002/95/EC du Parlement Européen et du Conseil relative à la limitation de l'utilisation de certaines substances dangereuses dans les équipements électriques et électroniques (Directive RoHS - LSDEEE) et il est déclaré respecter les valeurs de concentration maximum définies par le Comité technique d'adaptation (TAC) européen, qui sont les suivantes:

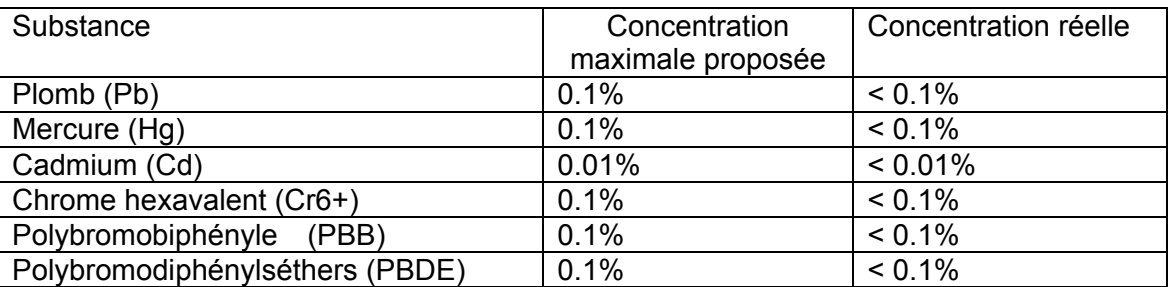

Certains composants de produits mentionnés ci-dessus ne sont pas soumis à ces limitations, conformément aux dispositions de l'Annexe de la Directive RoHS (LSDEEE). Il s'agit des composants suivants:Exemples de composants exemptés:

1. Le mercure contenu dans les lampes fluorescentes compactes ne dépassant pas 5 mg par lampe ainsi que dans les lampes non spécifiées dans l'Annexe de la Directive RoHS (LSDEEE).

2. Le plomb dans le verre des tubes cathodiques, les composants électroniques, les tubes fluorescents et les composants électroniques en céramique (p.ex. les dispositifs piézo-lectriques).

3. Le plomb dans les soudures à haute température de fusion (c'est-à-dire les alliages à base de plomb contenant 85% ou plus de plomb en poids).

4. Le plomb en tant qu'élément d'alliage dans l'acier contenant jusqu'à 0,35 % de plomb en poids, dans l'aluminium contenant jusqu'à 0,4 % de plomb en poids et dans les alliages de cuivre contenant jusqu'à 4 % de plomb en poids.

## **informations de copyright**

Copyright © ViewSonic® Corporation, 2007. Tous droits réservés.ViewSonic, le logo à trois oiseaux, OnView, ViewMatch, et ViewMeter sont des marques déposées de ViewSonic Corporation.

Exclusion de responsabilité: ViewSonic Corporation n'est pas responsable des erreurs techniques ou éditoriales ou des omissions contenues dans ce document; ni des dommages accessoires ou consécutifs résultant de la livraison de ce matériel, ou des performances ou de l'utilisation de ce produit.

Pour continuer à améliorer ce produit, ViewSonic Corporation se réserve le droit de modifier les spécifications de ce produit sans avertissement. Les informations contenues dans ce document peuvent être modifiées sans avertissement.

Aucun extrait de ce document ne peut être copié, reproduit, ou transmis par quelque moyen ou dans quelque but que ce soit, sans l'autorisation écrite préalable de ViewSonic Corporation.

## **Enregistrement du produit**

Pour répondre à vos besoins à venir, et pour recevoir les informations supplémentaires sur le produit au fur et à mesure de leur disponibilité, veuillez enregistrer votre produit par Internet à : www.viewsonic.com

## Pour votre information

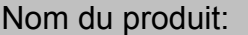

Numéro du modèle : Numéro de document : Numéro de série : Date d'achat:

NX1940w/NX2240w ViewSonic LCD TV VS11871-1E /VS11873-1E NX1940w\_NX2240w\_UG\_FRN Rev.1B 10-11-07 

## **Elimination du produit en fin de vie**

ViewSonic prend à cœur la préservation de notre environnement. Veuillez éliminer correctement ce produit quand il atteint la fin de sa durée de vie utile. Votre compagnie locale de traitement des déchets peut vous donner des informations sur la manière d'é liminer correctement ce produit.

La lampe de ce produit contient du mercure. Veuillez l'éliminer correctement conformément aux lois sur l'environnement de votre région.

## **instructions d'installation de l'antenne**

## **1. Mise à la masse des antennes extérieures**

Si une antenne extérieure ou un système câblé est connecté au produit, vérifiez que l'antenne ou le câble est mis à la terre afin d'offrir une protection contre les surtensions et l'accumulation d'électricité statique. L'Article 810 du code électrique national (National Electrical Code) (NEC), ANSI/NFPA 70, fournit les informations concernant la mise à la terre correcte du mât et de la structure portante, la mise à la terre du câblage à une unité de décharge d'antenne, la connexion aux électrodes de mise à la terre, et les exigences pour les électrodes de mise à la terre.

## **2. Foudre**

Comme protection supplémentaire pour ce produit pendant les orages, ou quand il est laissé sans surveillance ou qu'il n'est pas utilisé pendant une période prolongée, débranchez-le de la prise murale et déconnectez l'antenne ou le système câblé. Ceci protégera le produit contre des dommages éventuels dus à la foudre ou aux surtensions. Ne débranchez pas l'antenne ou le cordon d'alimentation pendant un fort orage car la foudre peut frapper pendant que vous tenez le cordon, provoquant des blessures graves; éteignez votre TV LCD et attendez que le temps s'améliore.

#### **3. Lignes haute tension**

Une antenne extérieure ne doit pas être placée à proximité de lignes de courant aériennes, d'éclairages électriques ou de circuits d'alimentation, ou dans un endroit où elle risquerait d'entrer en contact avec de telles lignes électriques ou circuits. Quand vous installez une antenne extérieure, faites très attention à ne pas toucher de telles lignes ou circuits électriques, car tout contact avec ceux-ci pourrait être fatal.

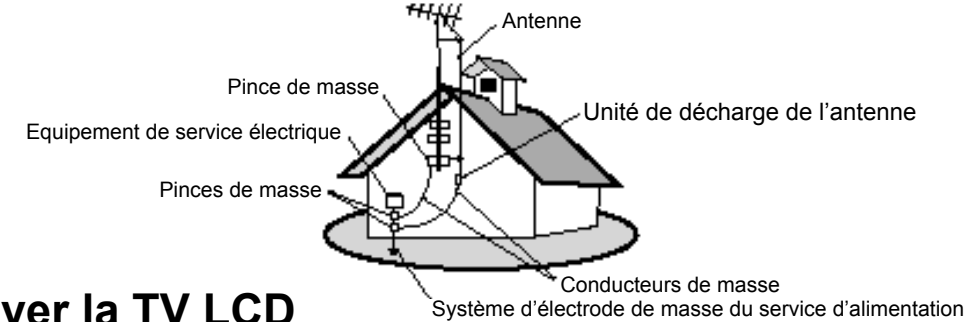

## **Nettoyer la TV LCD**

- Assurez-vous que la TV LCD est éteinte•
- Ne jamais vaporiser ou verser de liquide directement sur l'écran ou sur le boîtier.

## **Pour nettoyer l'écran :**

- 1. Essuyez l'écran avec un chiffon propre, doux, non pelucheux. Cela retirera la poussière et autres particules.
- 2. Si l'écran n'est toujours pas propre, appliquez une petite quantité de nettoyant pour vitre sans ammoniaque et sans alcool sur un chiffon propre, doux, non-pelucheux et essuyez l'écran.

## **Pour nettoyer le boîtier :**

- 1. Utilisez un chiffon doux et sec.
- 2. S'il n'est toujours pas propre, appliquez une petite quantité de nettoyant léger sans ammoniaque et sans alcool, non abrasif sur un chiffon propre, doux, non-pelucheux et essuyez la surface.

## **Exclusion de responsabilité**

ViewSonic® ne conseille pas l'utilisation de produits de nettoyage à base d'ammoniaque ou d'alcool sur l'écran de la TV LCD ou sur le boîtier. Il a été rapporté que certains produits de nettoyage chimiques pouvaient endommager l'écran et/ou le boîtier de la TV LCD. ViewSonic ne pourra pas être tenu responsable des dommages résultant de l'utilisation de produits de nettoyage à base d'ammoniaque ou d'alcool.

## **Comment démarrer**

Nous vous félicitons d'avoir acheté un téléviseur ViewSonic à écran ACL. Important ! Conservez la boîte d'origine et tout le matériel d'emballage à des fins d'expédition future.

## **Contenu de l'emballage**

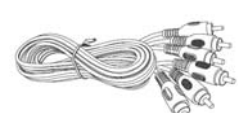

Câble AV (Pour utilisation en Asie)

d'alimentation (Pour utilisation

Cordon

en Asie)

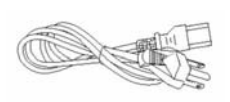

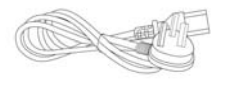

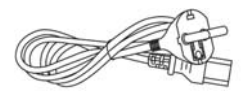

Cordon d'alimentation (pour utilisation au Royaume-Uni) Cordon d'alimentation (pour utilisation paneuropéenne)

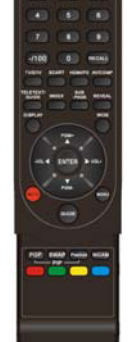

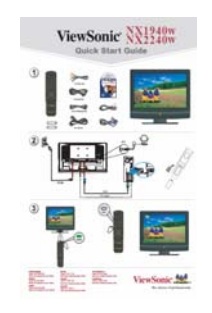

Guide de démarrage rapide

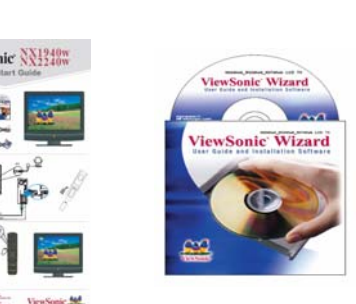

Assistant CD

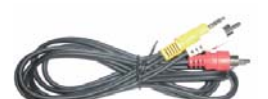

Câble PC Audio vers DG

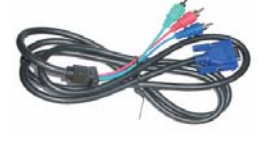

Câble VGA vers **Composante** 

**Télécommande** 

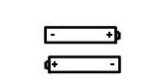

piles (AAAX2)

## **PRÉPARATION**

**1. Posez le téléviseur sur une surface solide.**

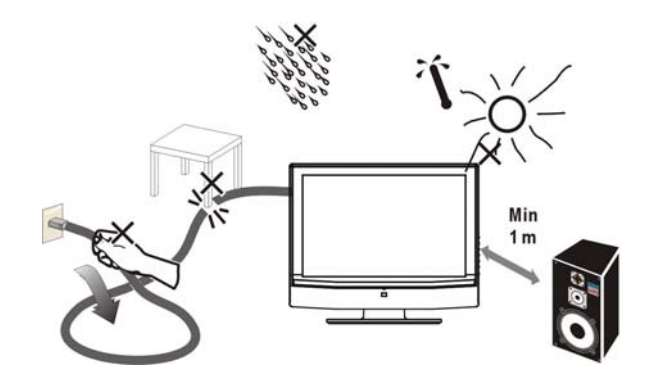

Assurez-vous que le téléviseur est installé dans un endroit où la circulation de l'air n'est pas obstruée. Ne bloquez jamais les fentes d'aération situées sur le panneau arrière. Pour éviter les situations dangereuses, aucune flamme nue ne doit être placée sur ou près de cet appareil, par exemple une bougie.

Evitez d'exposer cet appareil à la chaleur, à la lumière du soleil, à la pluie et à l'humidité. Cet appareil ne doit pas être exposé à des éclaboussements ou des gouttelettes d'eau.

**2. Branchez l'antenne terrestre** sur la prise d'antenne terrestre **ANT IN 75 Ω** au dos du téléviseur.

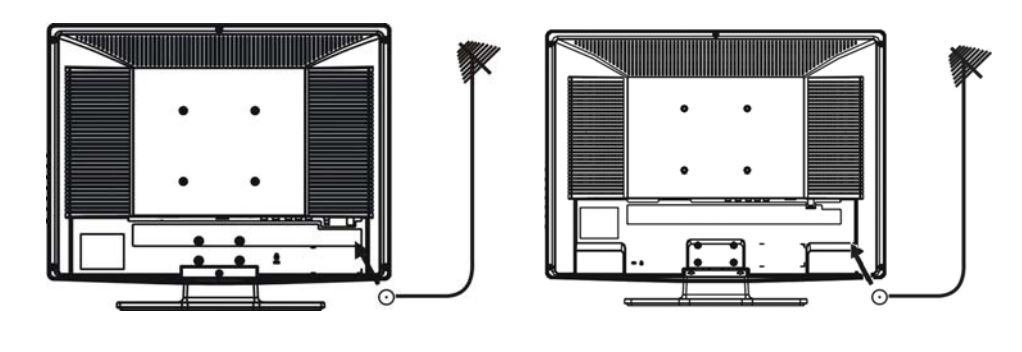

19" 22"

# RANÇAIS

#### **3. Télécommande :**

Enlevez le couvercle du compartiment des piles. Insérez les 2 piles fournies (du type AA A1,5V).

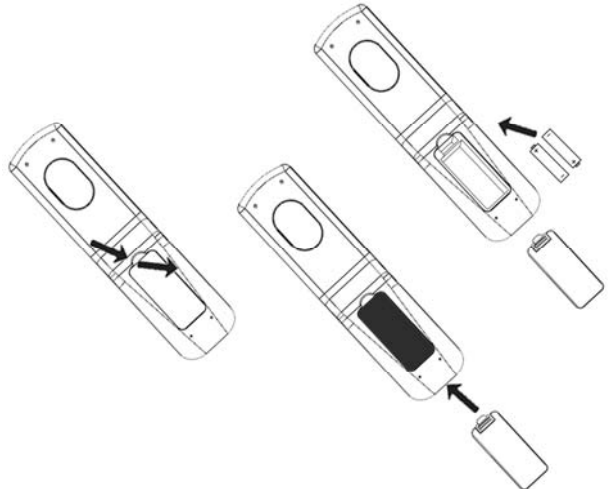

#### 4. **Alimentation :**

Branchez le cordon d'alimentation sur une prise de courant secteur.

#### 5. **Allumez le téléviseur :**

Appuyez sur le bouton d'alimentation pour allumer le téléviseur. Lorsque le téléviseur est allumé, le voyant d'alimentation s'allume en vert.

*Lorsque le téléviseur est éteint, le voyant d'alimentation du téléviseur s'allume en orange.*

## **Télécommande**

## **ALIMENTATION**

Appuyez pour allumer ou éteindre le téléviseur. Le téléviseur n'est jamais complètement éteint à moins d'être physiquement débranché.

## **SOURCE**

Appuyez pour choisir la source du signal d'entrée.

## **Boutons NUMERIQUES 0~9 ET -/100**

Appuyez pour saisir le numéro de chaîne.

## **RAPPEL**

Pour afficher la chaîne précédemment choisie.

## **TV/DTV**

DTV n'est pas disponible dans ce mode.

Appuyez pour choisir le mode TV.

## **PERITEL**

Appuyez pour choisir le mode PERITEL.

## **HDMI/PC**

Appuyez pour basculer entre les modes de sources PC et HDMI. **AV/COMP**

Appuyez pour basculer entre les modes de sources AV, S-VIDEO et YPbPr.

## **AFFICHAGE**

Appuyez sur cette touche pour afficher :

(1) le numéro de chaîne lorsque vous regardez une émission de télévision.

(2) la source d'entrée lorsque vous regardez un programme AV.

## **WIDE**

Pressez sur pour changer le mode Dimension, Dimension n'est pas disponible sur l'ordinateur et en mode HDMI.

#### **PGM+/-**

Appuyez sur les touches + ou – pour faire défiler les chaînes (ou sur le bouton **MENU** ▲ /▼).

## **VOL+/-**

Appuyez sur + ou – pour augmenter ou diminuer le volume (ou sur le bouton **MENU 4/4)**.

## **MENU**

Press this key to display main menu.

## **SOURDINE Pour**

interrompre temporairement le son ou le restaurer.

## **NICAM**

Pour choisir Mono/ Stéréo/Dual pour l'entrée RF TV.

## **POP, SWAP, Position,GUIDE**

n'est pas disponible sur ce modèle.

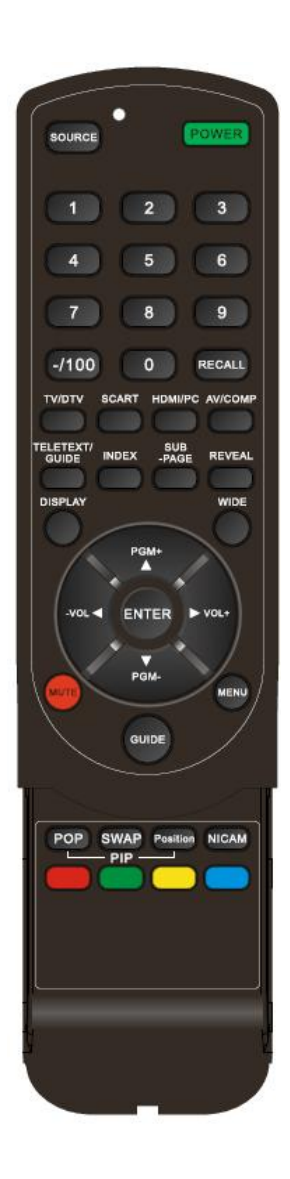

## **TELETEXTE**

Le télétexte est un service d'information organisé tel un magazine fourni par certaines chaînes de télévision en plus des émissions de télévision régulières.

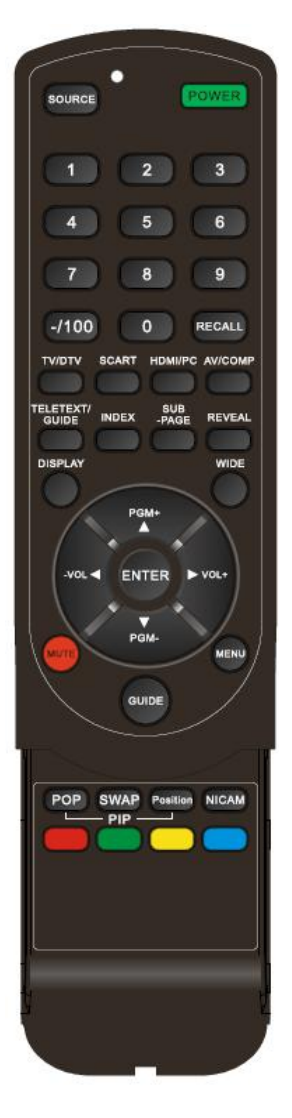

## **TELETEXTE**

Appuyez sur TELETEXTE. L'écran Télétexte s'affiche. Pour désactiver le mode Télétexte, appuyez de nouveau sur TELETEXTE.

## **ENTREE**

Quand le mode TELETEXTE est ouvert**,** appuyez sur **ENTREE** pour superposer le télétexte sur l'image diffusée normalement. Appuyez de nouveau pour revenir en mode Télétexte.

## **INDEX**

Appuyez sur INDEX pour revenir à la page de l'index principal.

## **SOUS PAGE**

Il s'agit de la fonction sous-page.

## **MAINTENIR**

Appuyez sur MAINTENIR pour maintenir la page de télétexte pendant la visualisation de l'information. Appuyez de nouveau pour revenir à la mise à jour automatique des pages.

## **ROUGE/VERT/JAUNE/BLEU**

Utilisez les **BOUTONS DE COULEUR** pour actionner l'écran du télétexte.

## **SELECTION DE PAGES**

La page peut être sélectionnée de deux manières. a. Appuyez sur **V**ou ▲ pour augmenter ou diminuer le numéro de page de un. b. En saisissant le numéro de la page au moyen des boutons numériques 0~9.

## **Support de montage mural**

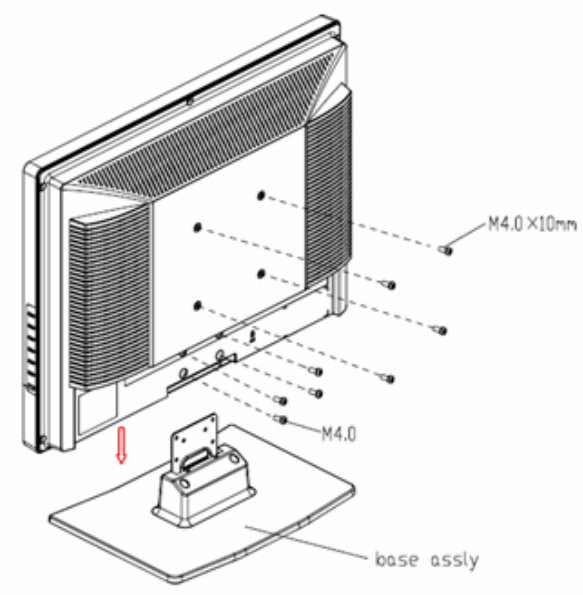

(19")

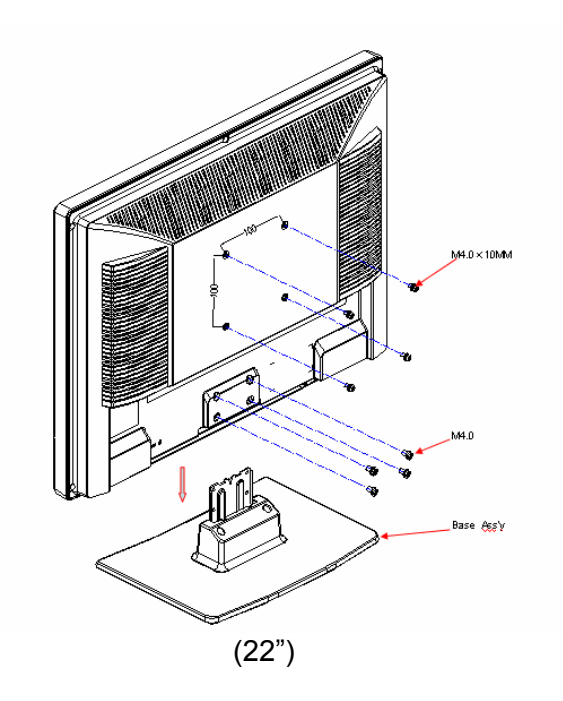

- 1. Enlevez les quatre vis M4.0 de l'unité.
- 2. Enlevez l'embase de l'assemblage.

3. Utilisez les quatre vis M4.0 X 10mm de l'unité pour fixer le support de montage mural. Remarque: Si vous voulez monter le téléviseur sur un support mural, pour votre sécurité et celle de votre appareil, veuillez utiliser les bons supports d'accrochage. (Les supports de montage mural ne sont pas fournis lorsque vous achetez le téléviseur)

## **BOUTONS DE CONTRÔLES**

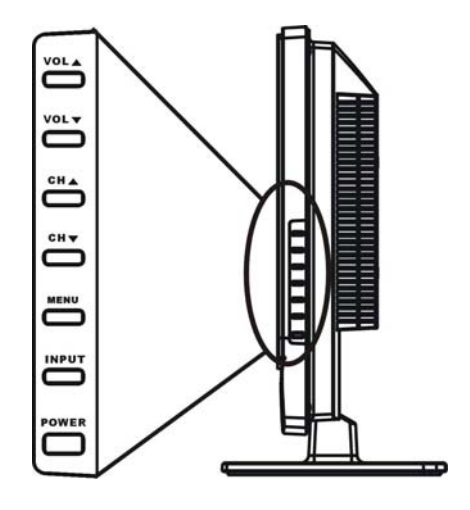

- **Vol(▲ ▼):** Lorsque le menu OSD apparaît, appuyez sur ces deux boutons pour confirmer l'élément sélectionné ; lorsque aucun menu OSD n'apparaît, utilisez les pour régler le volume.
- **CH(**▲ **):** Lorsque le menu OSD apparaît, appuyez sur ces deux boutons pour sélectionner l'élément que vous voulez exécuter ; lorsque aucun menu OSD n'apparaît, utilisez les pour changer de chaîne en mode TV.
- **Menu** : Appuyez sur ce bouton pour afficher ou quitter le menu OSD.

**Entrée :** Appuyez sur ce bouton pour modifier la source d'entrée.

**Alimentation :** Appuyez sur ce bouton pour allumer le téléviseur ou pour lui permettre d'entrer en mode veille. Si le téléviseur est en mode veille, l'indicateur à l'avant s'allume en ambre.

#### **Verrouillage/Déverrouillage de l'alimentation**

Puis pressez sur la touche **ENTREE** (**INPUT)** pendant plus de 5 secondes peut verrouiller ou

déverrouiller la fonction de **l'alimentation (POWER)** 

#### **Verrouillage ou Déverrouillage de l'OSD**

Pressez sur la touche **MENU** pendant plus de 5 secondes peut verrouiller ou déverrouiller la

fonction de la touche **MENU**.

Vous pouvez connecter différents appareils audio et vidéo à votre téléviseur. Les schémas de connexion qui suivent vous expliquent comment établir ces connexions.

## **PRÉPARATION**

Posez ce téléviseur LCD avec l'écran face sur une table ; cela facilitera les connexions. Faites attention à ne pas abîmer la surface de l'écran.

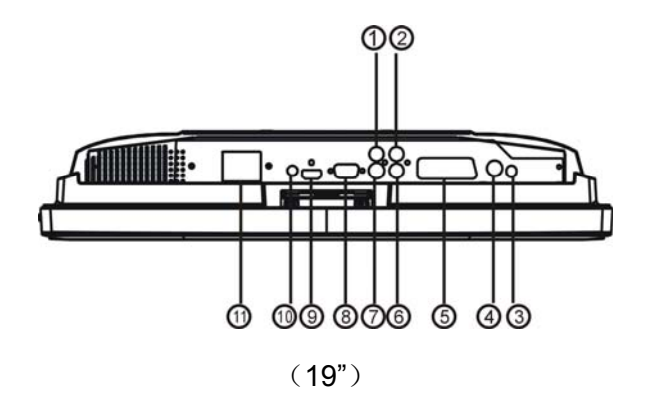

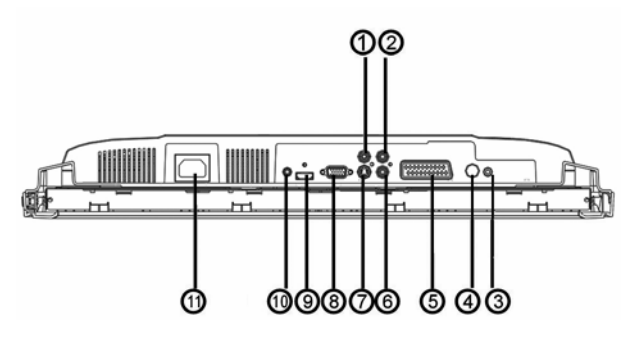

(22")

- 1: Signal d'entrée AV1
- 2: Entrée piste audio droite
- 3: Sortie écouteurs
- 4: Signal d'entrée TV
- 5: Signal d'entrée PÉRITEL
- 6: Entrée piste audio gauche
- 7: Signal d'entrée S-Vidéo
- 8: Entrée de signal VGA ou YPbPr
- 9: Entrée HDMI
- 10: Entrée audio VGA ou YPbPr
- 11: Bornes d'entrée d'alimentation AC

1> Entrée PC :

**Remarque :** Pour relier le PC au téléviseur, voir la Figure 1 ci-dessous.

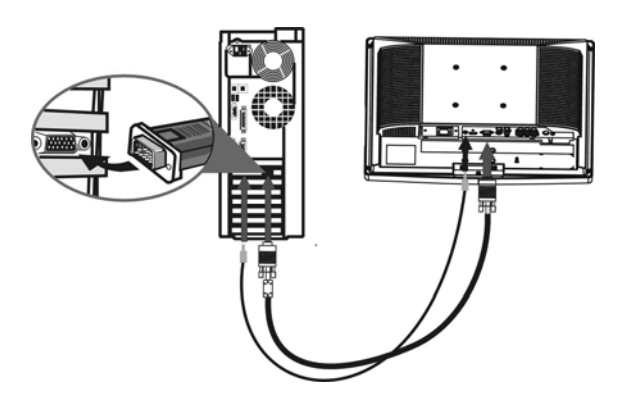

#### (Figure 1)

## **(1) Mode de connexion à l'ordinateur central :**

Interface VGA – Reliez le câble du signal **VGA** fourni avec le téléviseur à l'interface D-sub située à l'arrière du téléviseur comme le montre la (Figure 1).

## **(2) Mode de connexion du câble audio :**

Reliez le câble audio du PC fourni avec le téléviseur à l'entrée audio PC du téléviseur comme le montre la (Figure 1).

**Remarque :** Si aucun signal n'est présent sur l'écran VGA, le téléviseur entre en mode veille automatiquement après 3 secondes.

## 2> Entrée HDMI :

HDMI est la principale nouvelle norme pour l'interconnexion de la vidéo et de l'audio numériques. Au connecteur HDMI, vous pouvez relier des appareils HDMI tels qu'une boîte numérique ou un lecteur DVD-R ou DVD compatible avec exportation HDMI ou des appareils équipés d'une DVI tels qu'un ordinateur. Vous pouvez donc afficher des images haute définition sur ce téléviseur sous forme numérique.

## **(1) Comment utiliser le HDMI:**

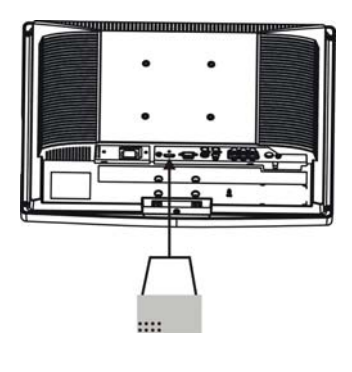

1.Connectez un HDMI sur le port "HDMI" et connectez l'autre HDMI à l'appareil avec une sortie HDMI comme indiqué sur la figure de gauche.

2.Sélectionnez le bouton T-ligne, modifiez le bouton de source pour le passer en source HDMI.

3.Les connecteurs HDMI permettent les modes d'affichage suivants pour les téléviseurs et les moniteurs :

SDTV 720x576i, 50Hz /720x480i, 60Hz EDTV 720x576p 50Hz /640x480p 60Hz

HDTV 1920x1080i 50/60Hz 1280x720p 50/60Hz

VGA 720x480 60Hz

## **Remarques :**

ViewSonic 14 NX1940w/NX2240w 1. Votre téléviseur gère la HDCP (Protection du contenu numérique large bande). Il s'agit d'un système de protection du contenu DVD sorti par DVI de l'emplacement de copie. Il fournit un lien numérique sûr entre une source vidéo (DVD, PC, etc.) et votre téléviseur. Le contenu est crypté à l'appareil source pour empêcher la réalisation de copies non autorisées.

- 2. Les appareils numériques de différents fabricants ont la possibilité de différer les normes de sortie qui pourraient poser des difficultés pour le bon affichage du téléviseur.
- 3. En l'absence de signal provenant de votre appareil HDMI, éteignez ce dernier et rallumez-le.
- 4. Pour une visualisation optimale, nous vous recommandons d'allumer votre lecteur DVD à l'une des normes d'affichage de téléviseur suivantes :1280 x 720 p 50 hz.
- 3> Entrée S-Vidéo: Connectez le câble S-Vidéo au lecteur de DVD, au lecteur de disques Laser, au magnétoscope ou au caméscope.
- 4> Entrée YPbPr:

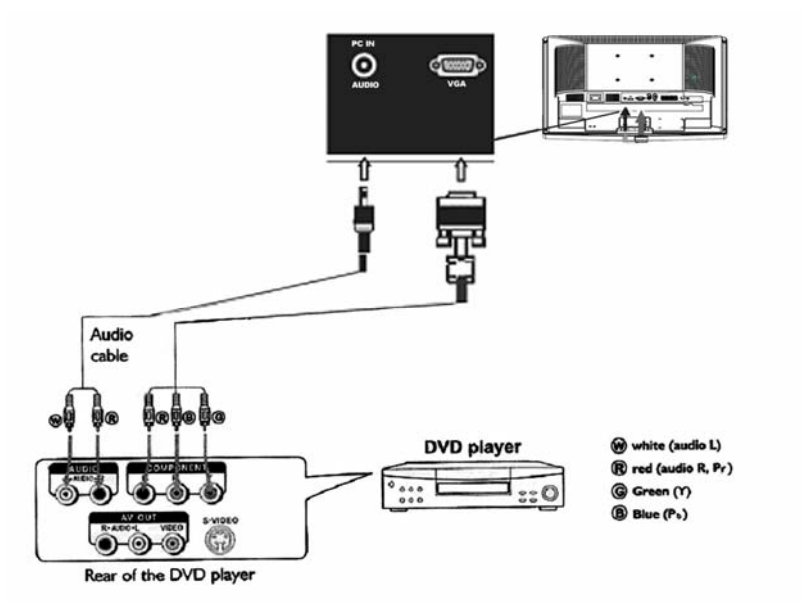

#### **Comment brancher un lecteur DVD ou le système Home Cinema en utilisant des Connexions vidéo composant :**

Branchez le câble vidéo entre l'interface D-Sub de l'appareil et les prises de sortie Y, Pb, et Pr du lecteur DVD.

Branchez le câble audio entre la prise d'entrée audio de l'appareil et les prises de sortie audio du lecteur DVD.

#### **Remarques:**

Les sorties *Y, Pb, Pr* de votre lecteur DVD *sont parfois marquées Y, Cb, Cr* ou *Y, B-Y, R-Y*. Si c'est le cas, branchez les câbles aux prises des couleurs correspondantes.

- 5> Entrée audio : Connectez la source de signal audio. (PC, lecteur de DVD, lecteur de disques Laser , magnétoscope ou caméscope) sur les ports d'entrée audio.
- 6> Entrée Vidéo : Connectez la source de signal vidéo. (PC, lecteur de DVD, lecteur de disques Laser, magnétoscope ou caméscope) (L'audio est pour le S-Vidéo et l'AV)

# **FRANÇAIS**

## **FONCTION DE L'AFFICHAGE À L'ÉCRAN**

## **Utilisation des menus**

- 1. Appuyez sur la touche **MENU** pour ouvrir ou fermer le menu.
- 2. Utilisez les touches haut/bas pour sélectionner un élément du menu.
- 3. Utilisez les touches gauche/droite pour ouvrir un sous-menu ou activer/désactiver la fonction.
- 4. Appuyez sur la touche **MENU** pour fermer le menu.

## **Menu principal**

Appuyez sur le bouton **Menu** pour entrer dans l'OSD (Menu sur écran) principal. Réglez les éléments, y compris la configuration de l'image , la configuration du son, la configuration des fonctions et l'installation TV. Lorsque la source d'entrée est le mode **AV/ S-VIDEO/ PÉRITEL/ YpbPr/ PC/ HDMI**, seules les configurations du son, de l'image et des fonctions peuvent être sélectionnées ; comme indiqué sur la figure ci-dessous.

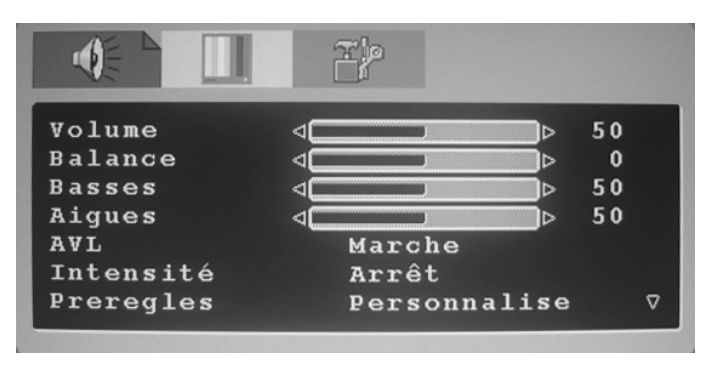

Lorsque la source d'entrée est le mode TV, les configurations du son, de l'image, du choix des chaînes, des fonctions et l'installation TV peuvent être sélectionnés ; comme indiqué sur la figure ci-dessous :

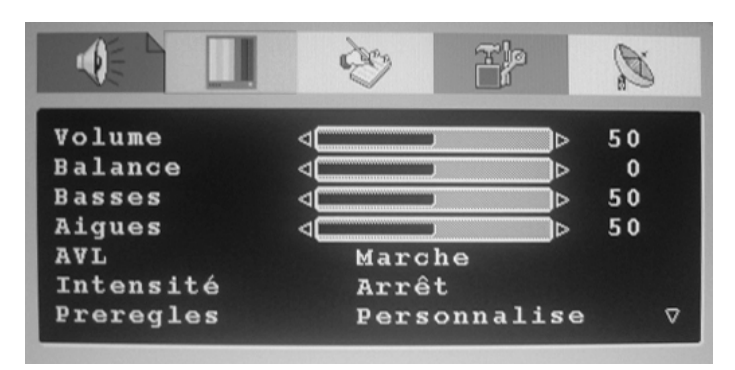

## **Configuration du son** (Idem que dans **TV/ AV/S-VIDEO/ PÉRITEL/ YpbPr/ PC/ HDMI**)

- 1. La plage de réglage du volume, des basses et des aigues est de 0~100.
- 2. Basses et aigues : fonction d'égaliseur facile à utiliser, les basses agissent sur les sons basse fréquence et les aigues sur les sons haute fréquence.
- 3. La plage de réglage de la balance est de -50~+50; lorsque vous réglez de 0 à -50, le son côté gauche s'efface jusqu'au silence; lorsque vous réglez de 0 à +50, le son côté droit s'efface jusqu'au silence.
- 4. AVL: vous pouvez le régler sur "MARCHE" ou "ARRÊT". La fonction sert à régler le son en entrée de façon automatique. Vous pouvez activer cette fonction lorsque vous remarquez que le son des deux pistes est très différent, afin d'éviter le mauvais rendu sonore résultant d'une grande variation de son.
- 5. Sélectionner "MARCHE" ou "ARRÊT" pour le Loudness: un paramètre par défaut est prédéterminé, vous pouvez le régler comme nécessaire.

Le menu suivant apparaît quand vous sélectionnez en continu.

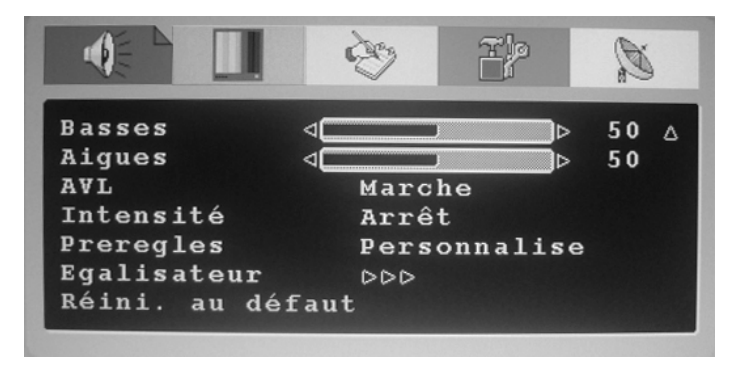

- 6. Préréglage: Conçu pour différents types de sortie de son, les modes voix, musique, personnel et théâtre sont prédéfinis ; vous pouvez régler les basses, les aigues et l'égaliseur dans le mode de sortie son selon vos préférences.
- 7. Égaliseur : Vous pouvez sélectionner et régler respectivement 100, 300, 1K, 3K et 8K (les chiffres représentent la plage de fréquences du son).

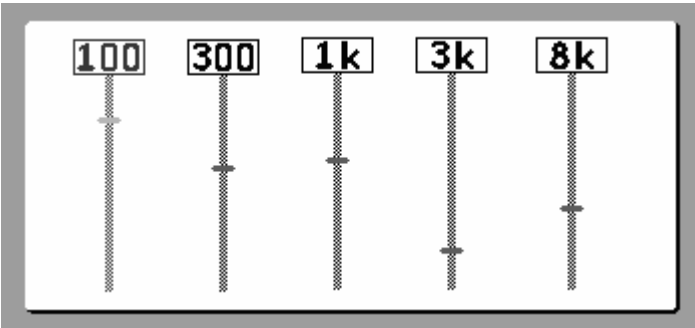

8. Réinitialiser aux valeurs par défaut : Réinitialise les réglages du son aux valeurs d'usine par défaut.

## **Paramètres d'image**

Lorsque la source d'entrée est sur **TV/AV/S-VIDEO/ PÉRITEL/ YpbPr/ HDMI**, vous pouvez sélectionner luminosité, contraste, couleur, netteté, temp. de couleur dyn., respectivement prédéfinis ou réinitialisés par défaut ; comme indiqué sur la figure ci-dessous :

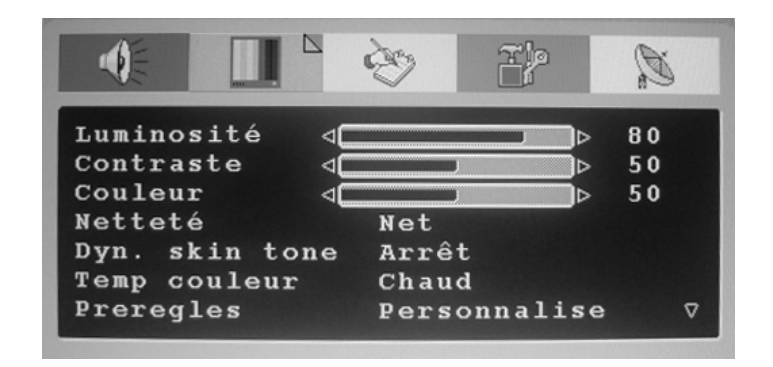

Lorsque la source d'entrée est en mode PC, vous pouvez sélectionner luminosité, contraste, position, bruit vidéo, netteté, réglage auto, info, temp. de couleur, rouge, vert, bleu et Réinitialiser par défaut.

- 1. Luminosité et contraste : La plage peut être réglée sur 0~100.
- 2. Position: Il y a deux options, horizontal et vertical, qui peuvent être réglées entre -50 et +50.
- 3. Bruit vidéo : Il y a deux options, phase et fréquence, qui peuvent être réglées entre -50 et +50.
- 4. Netteté : Sélectionnez à partir des cinq options Plus doux, Doux, Auto, Net, Plus net. Vous pouvez régler les options ci-dessus selon vos préférences.
- 5. Réglage auto : Pour régler automatiquement l'entrée PC à la taille écran optimale.
- 6. INFORMATION: Demande la taille actuelle pour la définition de l'entrée PC (seule la définition qui peut être affichée par cet appareil).
- 7. Temp. de couleur : Il y a quatre options de température de couleur offertes à l'utilisateur - Normal, Chaud, Froid, et Personnalisé. Vous pouvez sélectionner les trois températures de couleur Normal, Chaud et Froid ou régler manuellement le rouge, le vert ou le bleu dans les paramètres personnalisés (vous ne pouvez régler que le rouge, le vert et le bleu dans la paramètres personnalisés).
- 8. Réinitialiser aux valeurs par défaut : Ceci sert à réinitialiser les paramètres image au mode d'usine par défaut.

## **Configuration des fonctions**

Lorsque la source d'entrée est en mode TV, vous pouvez sélectionner OSD Source, Langue, Pays, ACI, Minuteries, Langue TT, E/O Télétexte et Réinitialiser par défaut ; comme indiqué sur la figure ci-dessous :

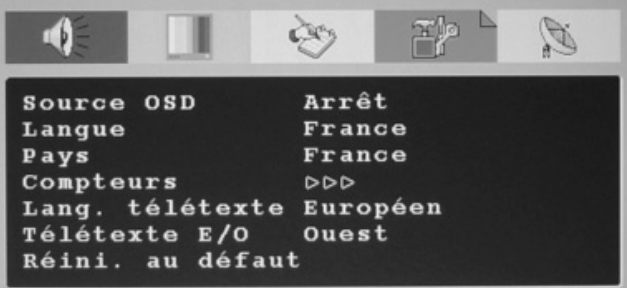

1. Paramètre OSD source actuelle : Lorsque OSD est réglé sur MARCHE, le coin supérieur gauche de l'écran affiche la source d'entrée, ou le numéro de chaîne TV ; lorsque OSD est réglé sur ARRÊT, la source d'entrée ou le numéro de chaîne TV disparaît.

- 2. Paramètres de langue OSD : Dix options de langue sont fournies anglais, français, néerlandais, espagnol, portugais, polonais, russe, italien, finnois, suédois.
- 3. Pays : sélectionnez le pays concerné au moyen des boutons **.**
- 4. Minuteries

FRANÇAIS

- (1).Minuterie de veille: préréglez une durée de sorte que l'appareil passe en mode veille une fois cette durée écoulée. Et la fonction d'alerte fera un compte à rebours dès qu'il ne restera plus qu'une minute.
- (2). Minuterie de rappel : réglez une heure d'alerte de sorte qu'une fois l'heure atteinte, un avertissement le signale à l'utilisateur.
- 5. Langue TT. et E/O Télétexte : l'utilisateur peut choisir la langue télétexte.Réinitialiser : Ceci sert à réinitialiser les paramètres OSD.

Lorsque la source d'entrée est en mode AV, S-Vidéo ou PÉRITEL, vous pouvez sélectionner OSD Source, Langue, Minuteries, Langue Télétexte, E/O Télétexte et Réinitialiser par défaut ;

Lorsque la source d'entrée est en mode PC et HDMI, vous pouvez sélectionner OSD Source, Langue, Minuteries, et Réinitialiser par défaut ;

#### **Paramètres TV**

Le menu suivant apparaît seulement en mode TV.

A. Fonction de choix de la chaîne

Cet appareil peut indiquer à l'utilisateur une liste de toutes les chaînes reçues

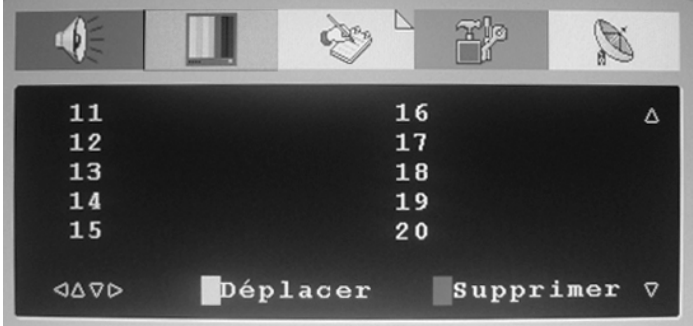

B. Fonction d'installation des chaînes

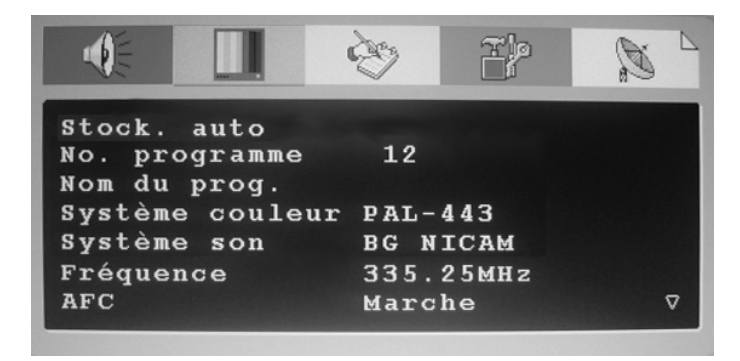

- 1. Stock.auto : Sélectionnez "Stock.auto" pour rechercher toutes les chaînes signalées ; lorsque la recherche est terminée, il reste sur la première chaîne émettant un signal, et toutes les chaînes repérées sont mémorisées. Si vous voulez arrêter la "Stock.auto" pendant le processus, appuyez simplement sur le bouton de fonction.
- 2. N° programme : Affiche le numéro de programme en cours.
- 3. Nom du programme: affiche le nom du programme, l'utilisateur peut également donne au programme un nom unique
- 4. Système de couleurs / système de son : sélectionne les systèmes de couleur et de son pour la chaîne en cours. Vous pouvez sélectionner "auto" pour que l'appareil identifie par lui-même
- 5. Fréquence : affiche la fréquence du signal en cours
- 6. AFC peut être réglé sur MARCHE ou sur ARRÊT. Lorsqu'il est réglé sur MARCHE, le téléviseur recherche automatiquement le signal TV ; lorsqu'il y a un décalage dans le signal, il règle automatiquement la chaîne sur la position correcte.
- **7.** Sauter peut être réglé sur MARCHE ou sur ARRÊT. Lorsqu'il est réglé sur MARCHE, on peut sauter une chaîne en appuyant simplement sur le bouton CH de la télécommande ou du panneau avant.
- 8. Réinitialiser aux valeurs par défaut : Réinitialise aux valeurs d'usine par défaut.

## **Annexe**

## **CONSEILS**

## **Entretenir l'écran**

Ne pas frotter ni frapper l'écran avec quoi que ce soit de dur qui pourrait rayer, marquer ou endommager l'écran de façon permanente.

Débranchez la prise secteur avant de nettoyer l'écran. Enlevez la poussière du téléviseur en essuyant l'écran et le boîtier avec un chiffon doux et propre. Si l'écran nécessite un nettoyage supplémentaire, utilisez un chiffon propre humidifié. N'utilisez pas de nettoyant liquide ou en aérosol.

#### **Avertissement concernant les téléphones portables**

Pour éviter les perturbations dans le son ou l'image, les dysfonctionnements de votre téléviseur, et même de l'endommager, tenez votre téléphone portable éloigné du téléviseur.

#### **Consignes en fin de vie**

Nous faisons très attention à produire dans le respect de l'environnement et dans des zones vertes. Votre nouveau récepteur contient des matériaux recyclables et réutilisables.

A la fin de sa vie, des sociétés spécialisées peuvent démanteler le récepteur mis au rebut pour en extraire les matériaux réutilisables afin de minimiser la quantité de matériaux rejetés.

Veuillez vous assurer que vous mettez au rebut votre ancien récepteur en conformément aux réglementations locales.

## **Caractéristiques techniques du téléviseur**

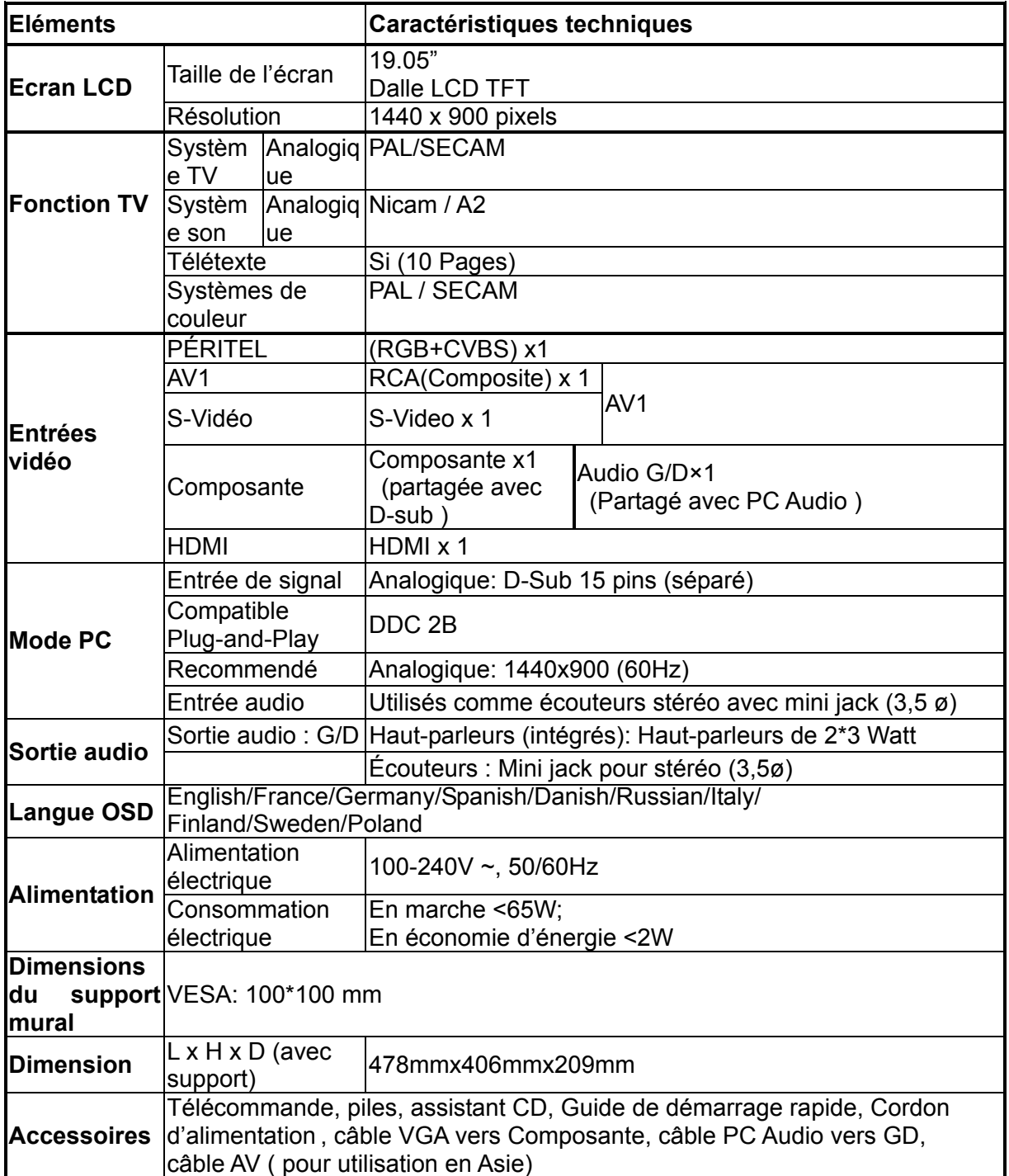

## **Caractéristiques techniques du téléviseur**

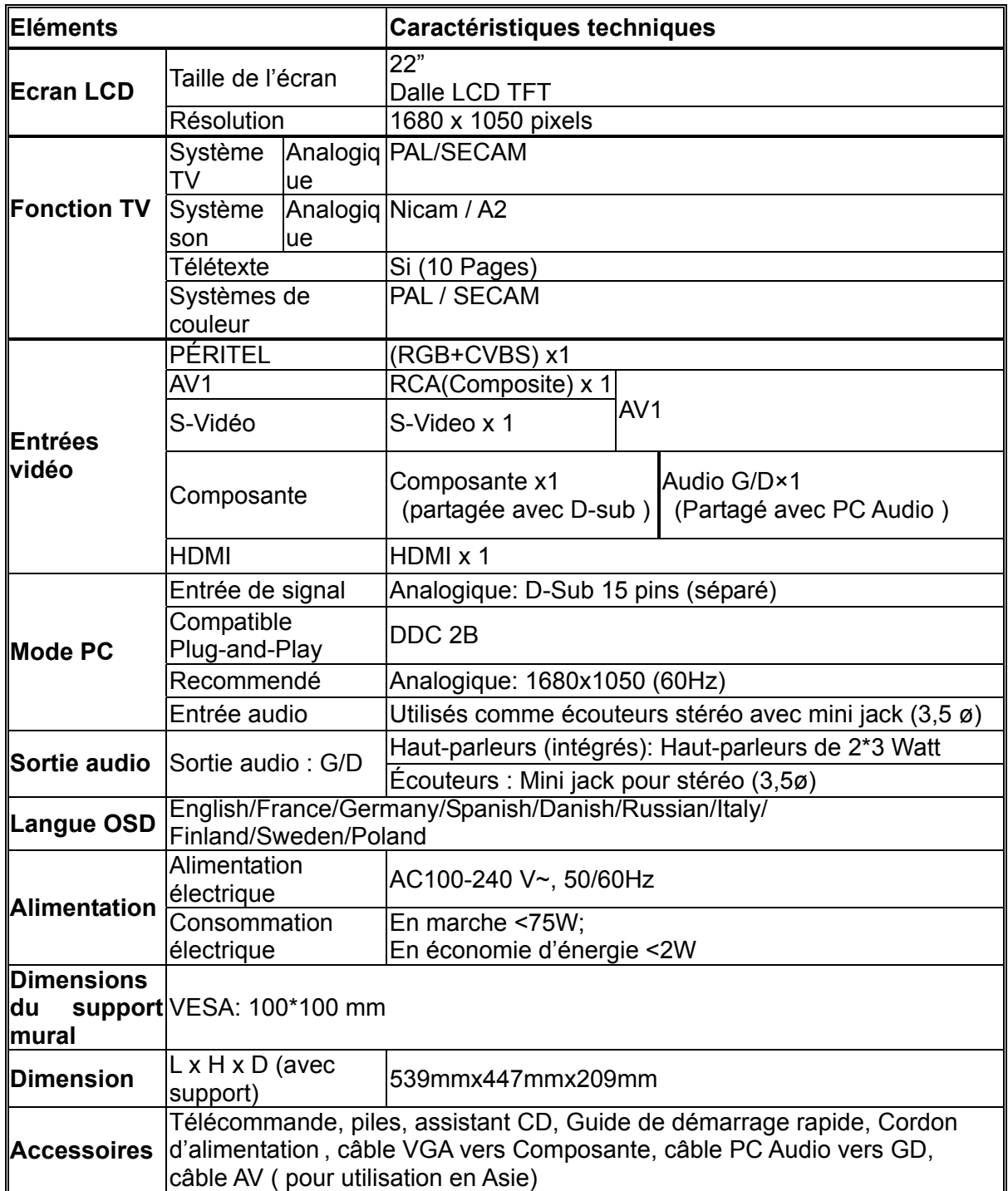

## **Modes de fréquences prédéfinis en 19" large**

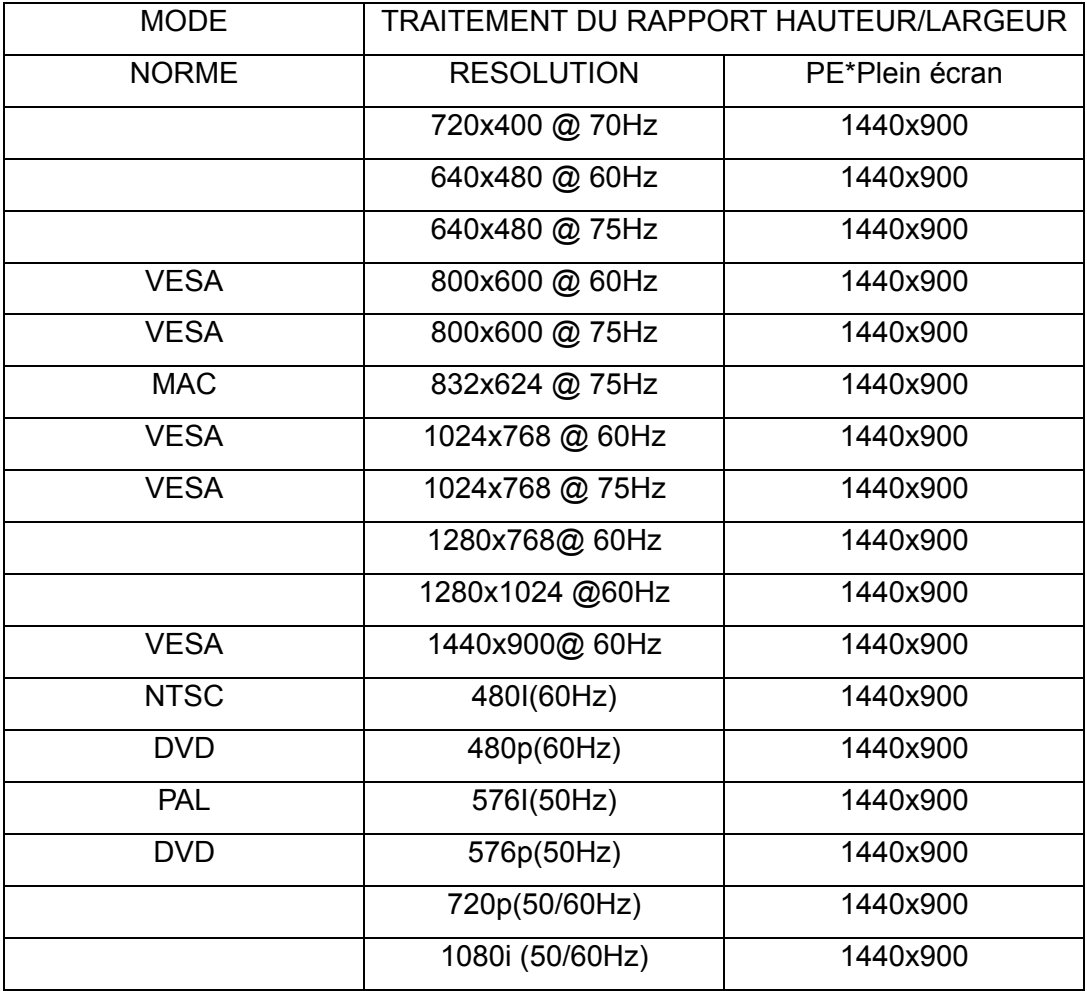

## **Modes de fréquences prédéfinis en 19" large**

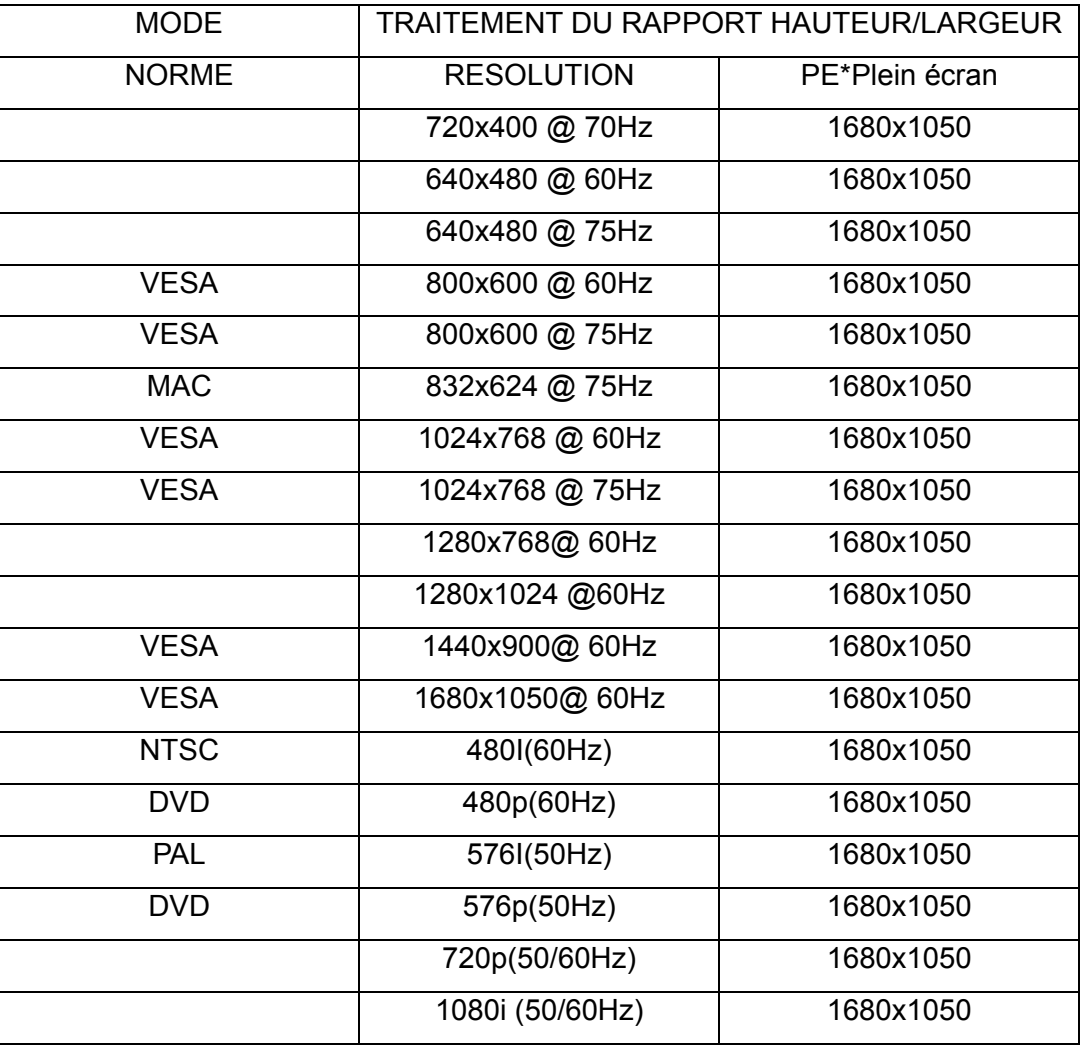

**Avertissement :** Ne définissez pas la carte graphique de votre ordinateur en excès de ces taux de rafraîchissement. Le faire pourrait endommager l'écran ACL de façon permanente.

**Remarque :** Les spécifications du produit sont sujettes à modification sans préavis.

## **Dépannage**

Veuillez procéder à ces simples vérifications avant d'appeler l'entretien. Ces conseils peuvent vous faire gagner du temps et de l'argent étant donné que les frais d'installation et de réglages du récepteur des contrôles clients ne sont pas couverts par votre garantie.

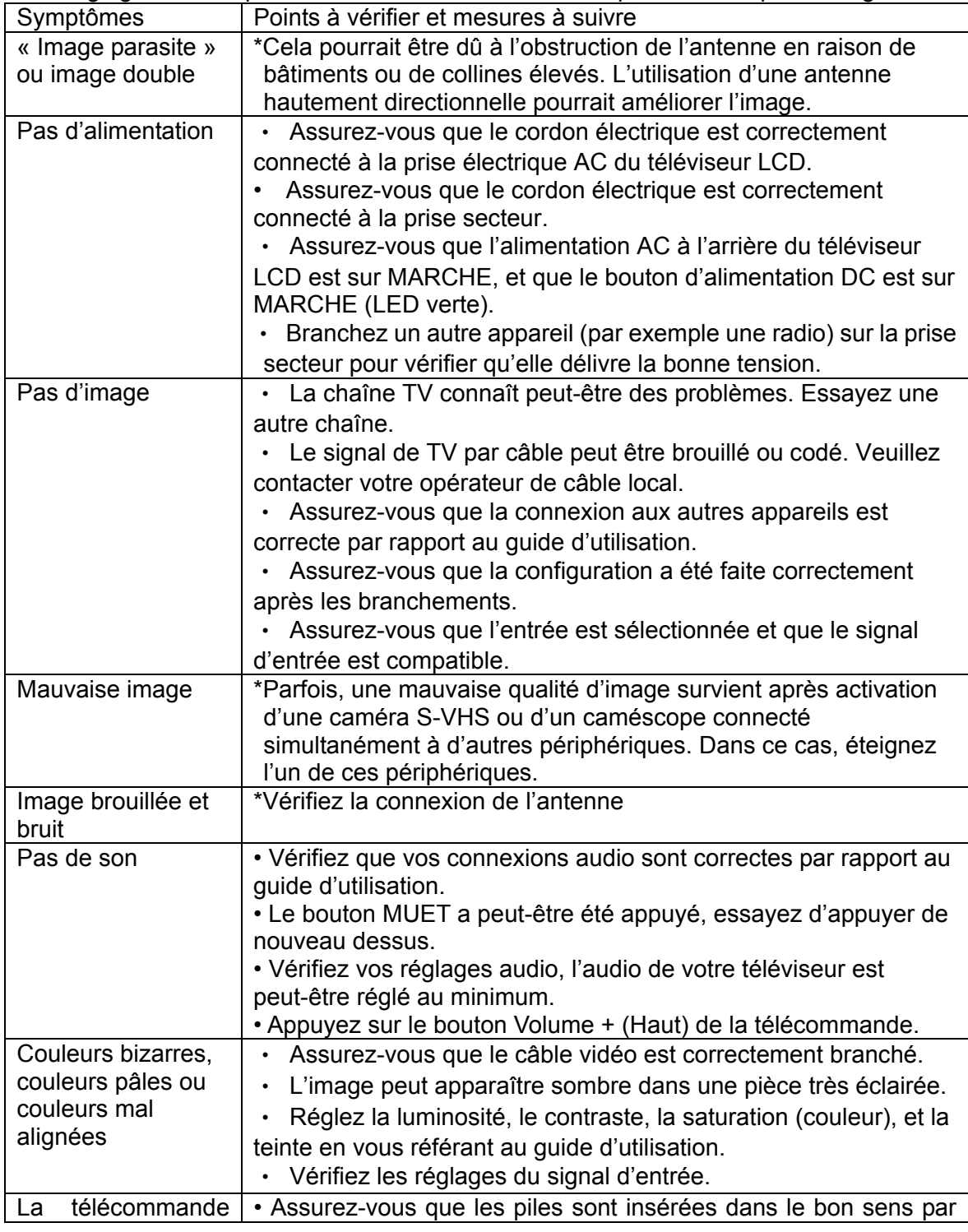

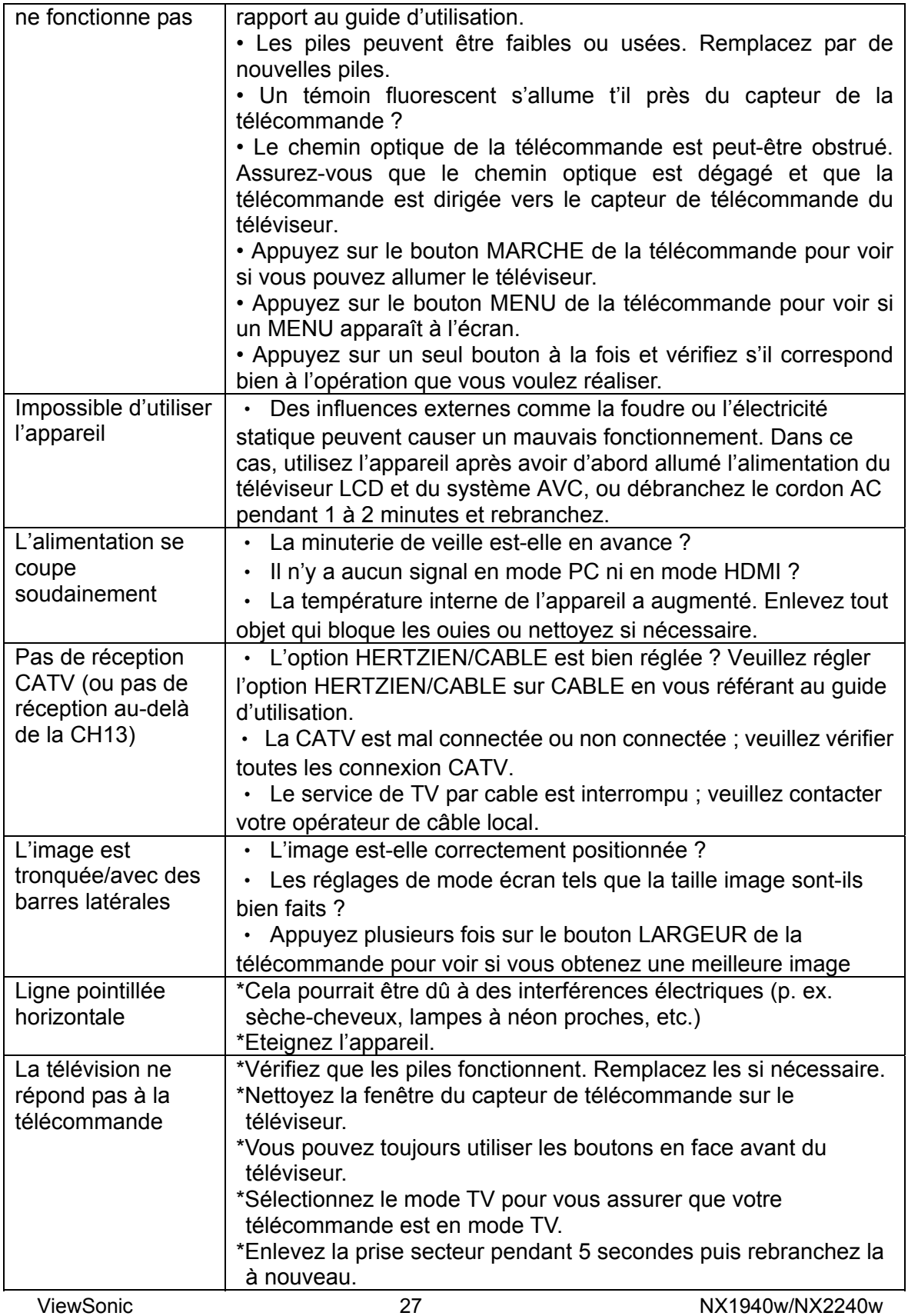

## **Glossaire**

## **Entrées audio/vidéo**

Situés à l'arrière et à l'avant du récepteur, ces connecteurs (prise phono RCA) sont utilisés pour l'entrée de signaux audio et vidéo. Conçus pour être utilisés avec des magnétoscopes à cassettes (ou d'autres accessoires) afin de recevoir une meilleure résolution d'image, ils offrent des options de connexion sonore.

## **Entrée S-Vidéo**

Permet la connexion directe des sources vidéo haute définition, telles qu'un super magnétoscope grand public, un lecteur de disque laser, etc. Offre une meilleure résolution d'image, une plus grande netteté et une clarté accrue.

## **Menu**

Liste à l'écran des commandes de fonction affichée sur l'écran du téléviseur et disponible pour les réglages par l'utilisateur.

## **RF**

Fréquence radio ou concept de signal modulé utilisé comme porteur des émissions de télévision.

## **Minuteur de mise en veille**

Fonction grace à laquelle vous pouvez définir une période de temps après laquelle le téléviseur s'éteint automatiquement.

## **Assistance clientèle**

Pour l'assistance technique ou les services sur le produit, voir le tableau ci-dessous ou contactez votre vendeur.

**remarque :** Vous aurez besoin du numéro de série du produit.

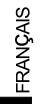

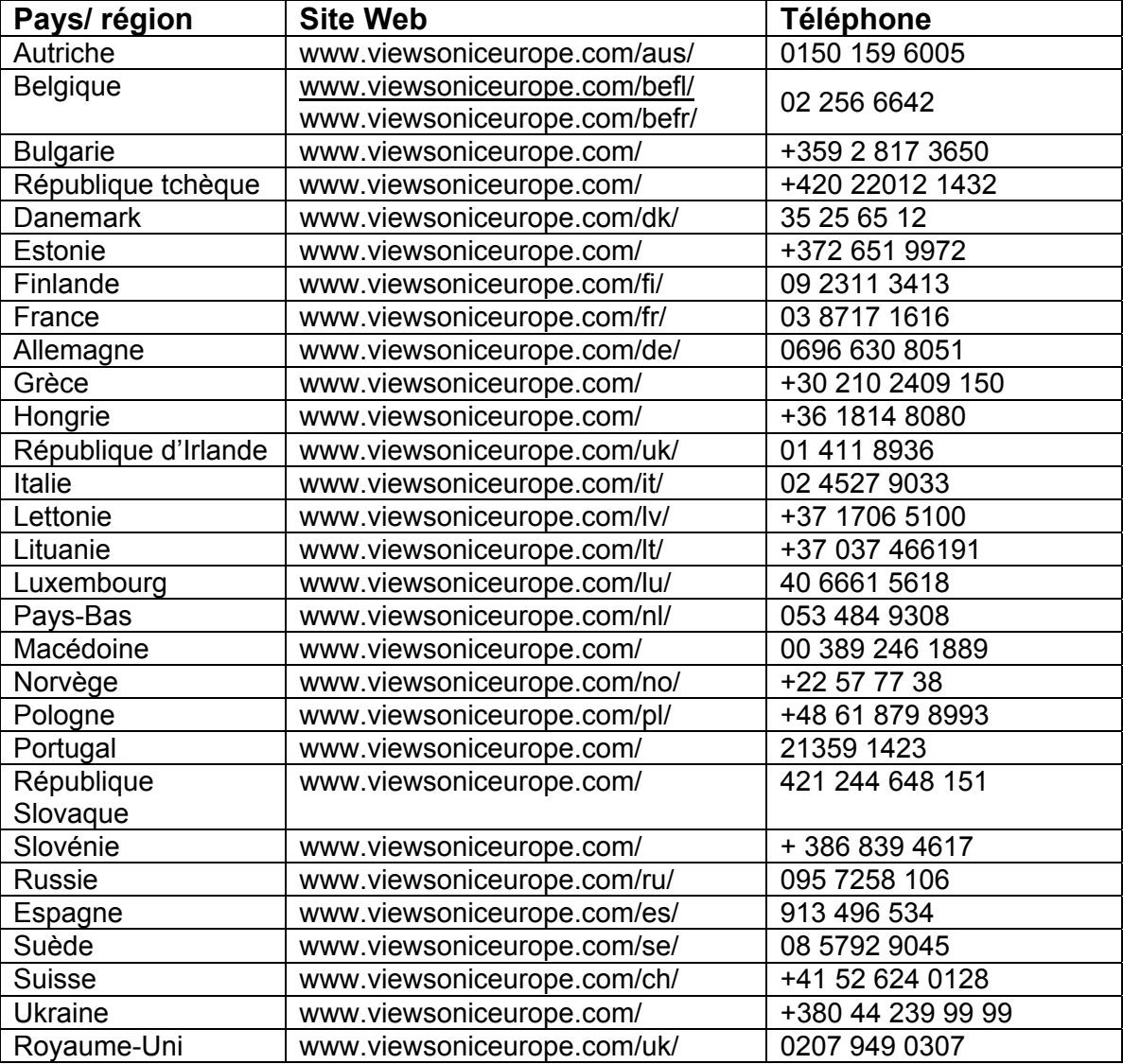

## **Garantie limitée TV LCD ViewSonic®**

#### **Couverture de la garantie :**

ViewSonic garantit que ses produits sont exempts de vices de fabrication ou de malfaçon pendant toute la durée de la garantie. Si un produit présente un défaut matériel ou de malfaçon pendant cette période, ViewSonic devra, à sa discrétion, réparer le produit ou le remplacer par un produit similaire. Le produit de remplacement ou les pièces détachées utilisées pour la réparation peuvent inclure des éléments recycls ou remis en état.

#### **Durée de la garantie :**

Les téléviseurs LCD ViewSonic sont garantis pour une durée de 1 an pour toutes les pièces sauf le tube cathodique et de 1 an pour la main d'oeuvre à partir de la date d'achat du premier client.

#### **Protection de la garantie :**

La présente garantie vaut uniquement pour le premier acquéreur.

#### **Exclusions de la garantie :**

- 1. Tout produit sur lequel le numéro de série a été effacé, modifié ou retiré.<br>2. Les dommages, détériorations ou dysfonctionnements dus à :
	- Les dommages, détériorations ou dysfonctionnements dus à :
		- a. Un accident, une mauvaise utilisation, une négligence, un incendie, des dégât des eaux, la foudre ou toute autre catastrophe naturelle, ou résultant d'une modification non autorisée du produit ou de la non-observation des instructions fournies avec l'équipement.
		- b. Des réparations ou tentatives de réparation effectuées par du personnel non agréé par ViewSonic.
		- c. Tout dommage provoqué par le transport.
		- d. Un déplacement ou une installation non conforme du produit.
		- e. Toutes causes externes au produit, telles que des fluctuations électrique ou une panne de courant.
		- f. L'utilisation de fournitures ou de pièces qui ne correspondent pas aux spécifications ViewSonic.
		- g. L'usure normale.
		- h. Toute autre cause qui ne peut pas être imputée à une défectuosité du produit.
- 3. Tout produit affichant un état connu comme "image brûlée" qui produit une image fixe affichée à l'écran pour une période prolongée.
- 4. Les frais des services d'enlèvement, d'installation et de configuration.
- 5. Lors de la fixation murale, vous devez prendre compte de ce qui suit :
	- a. Les accessoires attachés au produit sont applicables pour ce produit uniquement.
	- b. Lorsque le produit a été fixé au mur, les trous et les vis de fixations demeureront dans le corps du mur.
	- c. La face du mur peut se décolorer lorsque ce produit a été monté au mur pendant une longue période.

#### **Assistance :**

- 1. Pour obtenir des informations sur le service dans le cadre de la garantie, veuillez contacter le Support clientèle de ViewSonic (référez-vous à la page Support Clientèle). Vous devrez fournir le numéro de série de votre produit.
- 2. Pour bénéficier du droit à la garantie, il vous sera nécessaire de fournir (a) le bon d'achat originale daté, (b) votre nom, (c) votre adresse, (d) la description du problème rencontré et (e) le numéro de série du produit.
- 3. Veuillez rapporter ou envoyer le matériel (frais de port payés) dans son emballage d'origine à votre centre de maintenance agréé par ViewSonic ou à ViewSonic.
- 4. Pour obtenir toute autre information complémentaire ou connaître les coordonnées du centre de maintenance ViewSonic le plus proche, contacter ViewSonic.

#### **Limitation des garanties implicites :**

Il n'existe aucune garantie, expresse ou implicite, qui s'étende au-delà des descriptions contenues dans le présent document, y compris la garantie implicite de commercialisation et d'adaptation a un usage particulier.

#### **Exclusion des dommages :**

La responsabilité de viewsonic se limite au coût de réparation ou de remplacement du produit. La sociéte viewsonic ne pourra pas être tenue responsable:

- 1. Des dommages causés à d'autres biens en raison d'un défaut du produit, les dommages résultant d'une gêne, de l'impossibilité d'utiliser le produit, d'un manque à gagner, d'une perte de temps, d'opportunités commerciales ou de clientèle, d'impact sur des relations commerciales ou toute autre nuisance commerciale, même si elle est notifiée de l'éventualité de tels dommages.
- 2. De tout dommage direct, indirect ou autre.
- 3. Toute réclamation effectuée auprès du client par un tiers.

#### **Effet de la loi des États :**

La présente garantie vous accorde des droits juridiques spécifiques, mais vous pouvez également jouir d'autres droits qui varient en fonction de la législation de chaque pays. Certains pays n'autorisent pas les limites sur les garanties implicites et/ou n'admettent pas l'exclusion de dommages intérêts directs ou indirects. De ce fait, les exclusions énoncées ci-dessus peuvent ne pas être applicables dans votre cas.

#### **Ventes hors États-Unis et Canada :**

Pour plus d'informations concernant la garantie et les services proposés pour les produits ViewSonic vendus en dehors des États-Unis ou du Canada, veuillez contacter ViewSonic ou votre revendeur ViewSonic agré.

La période de garantie pour ce produit en Chine continentale (Hong Kong, Macao et Taiwan exclus) est sujette aux termes et conditions de la Carte de garantie d'entretien.

Pour les utilisateurs en Europe et en Russie, les détails complets de la garantie fournie peuvent être consultés sur www.viewsoniceurope.com sous Support clients/Info. garantie.

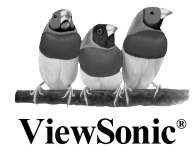